## JSΞ

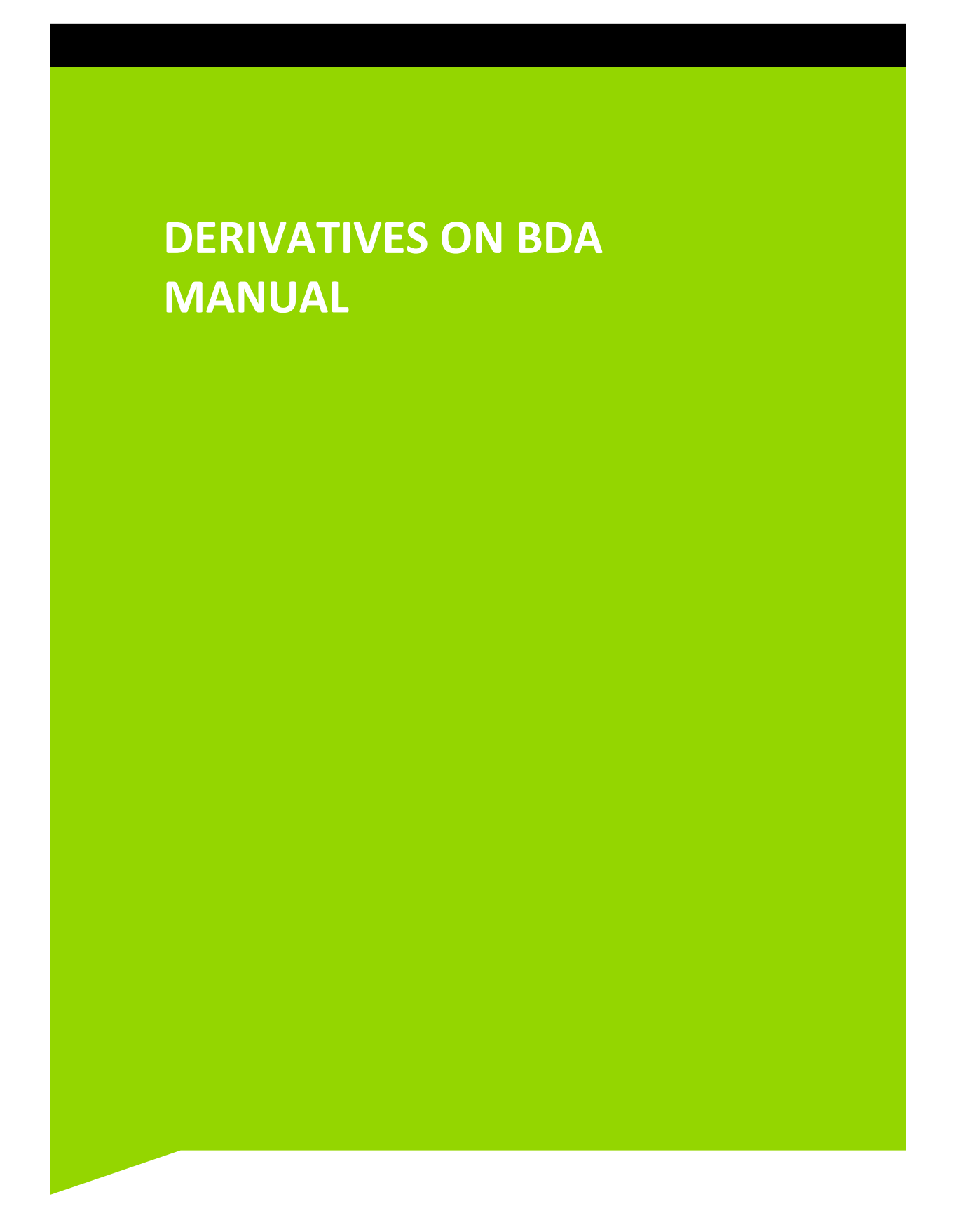

## **Table of Contents**

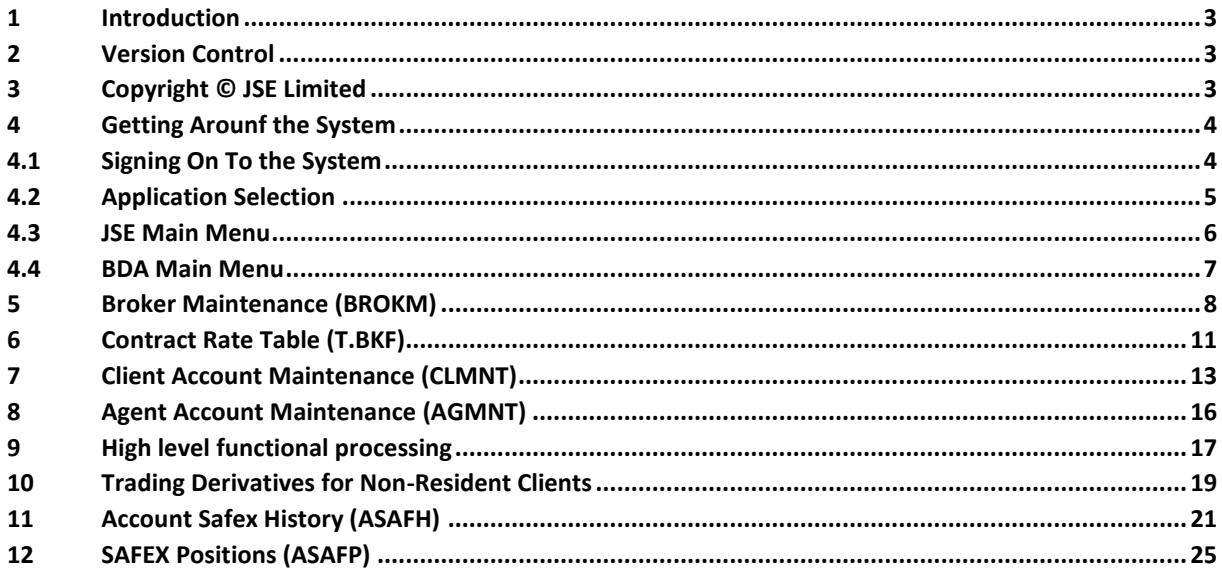

## **1 INTRODUCTION**

The BDA system interfaces with the Derivatives system on a nightly basis, when derivative information is uploaded into BDA, allowing for automatic journals to be passed, records of nett positions traded in the RTC and SAFEX markets to be displayed and the calculation of booking fees and VAT on all contracts.

To enable entries to be passed correctly, information has to be loaded on various BDA facilities.

## **2 VERSION CONTROL**

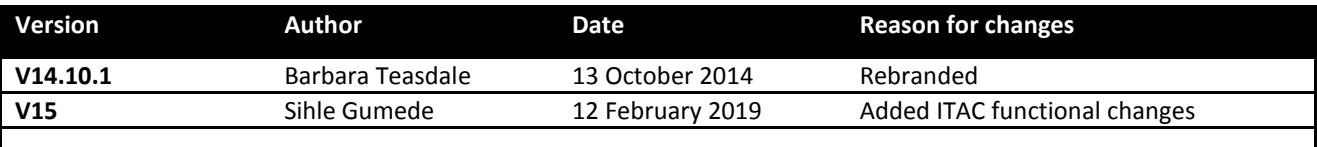

## **3 COPYRIGHT © JSE LIMITED**

All intellectual property rights contained in this document, including but not limited to, all designs, trademarks, logos, text and images, whether registered or unregistered, are the intellectual property of the JSE and are protected by South African and international intellectual property laws and conventions. Save in respect of the user's personal use, the JSE reserves the right to take legal action in respect of any reproduction, copying, distribution, publication, alteration, adaptation or other use or communication of this document or part thereof, without the prior written consent of the JSE. None of the trademarks contained in this document may be used without the prior written consent of the JSE.

#### **4 GETTING AROUNF THE SYSTEM**

#### **4.1 Signing On To the System**

The following procedure is used to sign on to the system:

When the mainframe icon is accessed the following screen will appear.

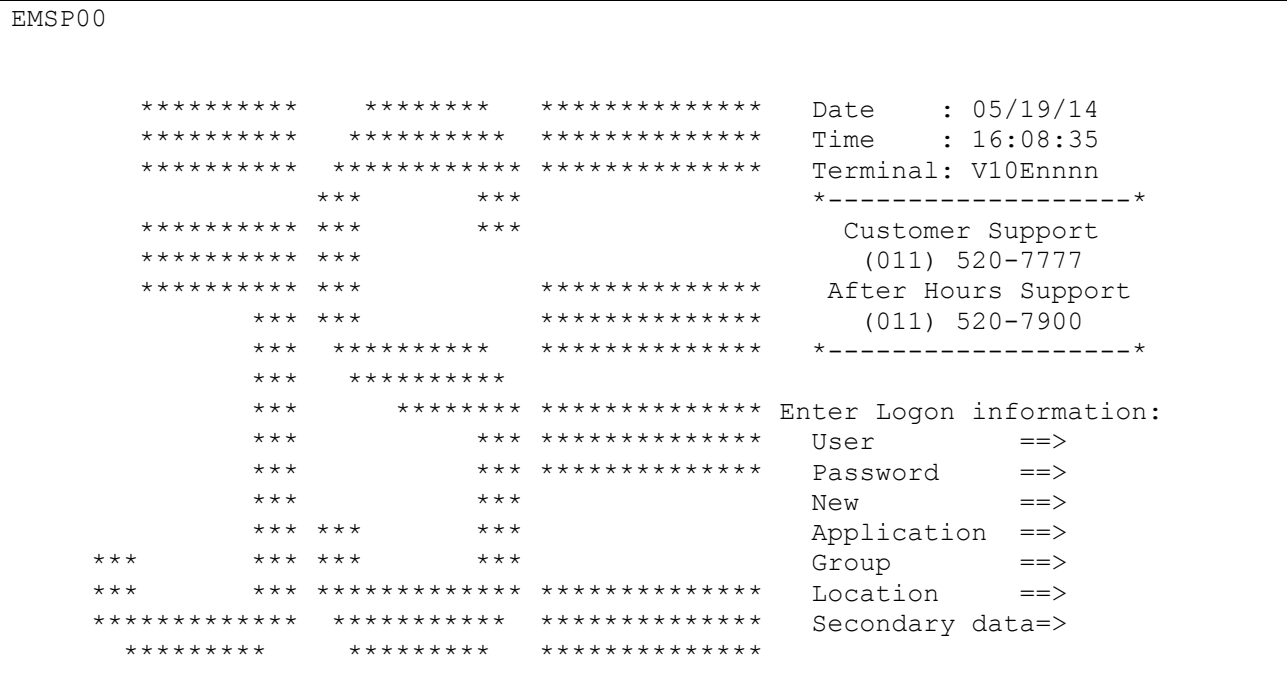

Type in the sign on and password in the USER and PASSWORD fields and press 'Enter'.

JSE

The Application Selection screen will be displayed.

#### **4.2 Application Selection**

EMSP01 Application Selection Help: 17-6666 Term: V10Ennnn Date: 05/19/14 Time: 16:12:47 User: BCS99 Group: CSERV Broadcast: Printer: P10Ennnn Select application or enter command. LOGOFF command terminates all sessions. Escape key ATTN Command key ENTR and Prefix \$\$ Print key PF24 ID Name Status M B Jump Key Application Description 1 TRMCICS 13:35 PA2 CICS PRODUCTION 2 B5ACICS 13:24 PA2 BDA ENTITLEMENTS CICS  $COMMAND \implies$ PF 1=HELP 2=LANG 3=DISC 4=KEYS 7=BACKW 8=FORW 12=EXIT

In order to sign on to an application, one of the following options must be used:

**Type in the application id in the COMMAND line e.g. 1 and press 'Enter', OR**

**Type in the application name in the COMMAND line, e.g. TRMCICS and press 'Enter', OR**

**Place the cursor next to the desired application and press 'Enter'.**

The JSE Main Menu will be displayed.

 $\overline{\mathcal{J}}$ S $\equiv$ 

#### **4.3 JSE Main Menu**

IMMMENU JSE Limited Reg. No. 2005/022939/06 14/10/13 11:11:33 JSEM MAIN MENU JSEJB1 Please select an option by entering the selection in the PATH field and the fast-path mnemonic (if any) in the COMMAND field and press ENTER. 11 BDA2 BROKER DEAL ACCOUNTING 17 GLMM BOND MARKET SYSTEM: JSE PATH COMMAND PF 2 REFRESH 3 RETURN

The screen name, heading and the date and time are displayed at the top of the panel. The screen code, sub-heading and the sign on are displayed in the next line.

#### **Field Descriptions:**

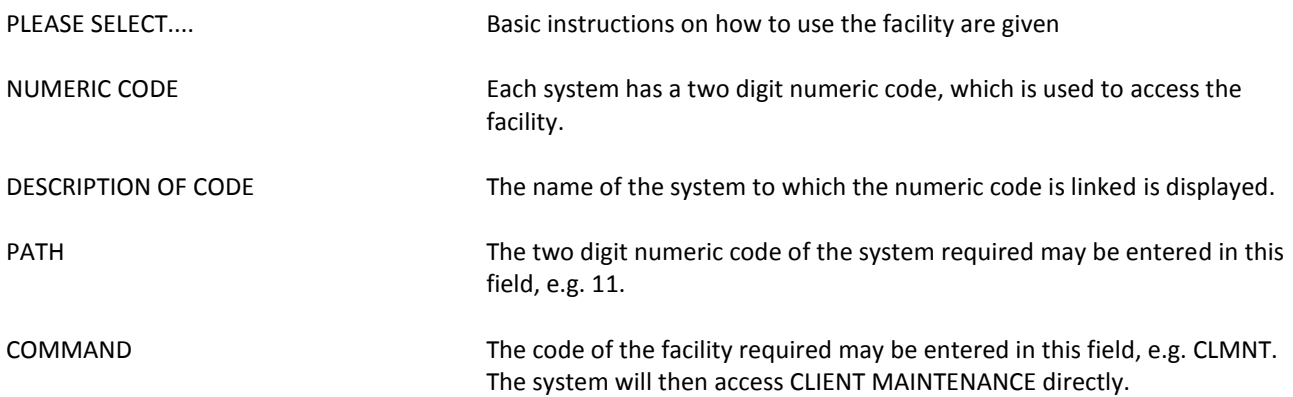

#### **To select BDA, type in the number 11 in the PATH field, and press 'Enter'.**

The BDA Main Menu will be displayed.

### **4.4 BDA Main Menu**

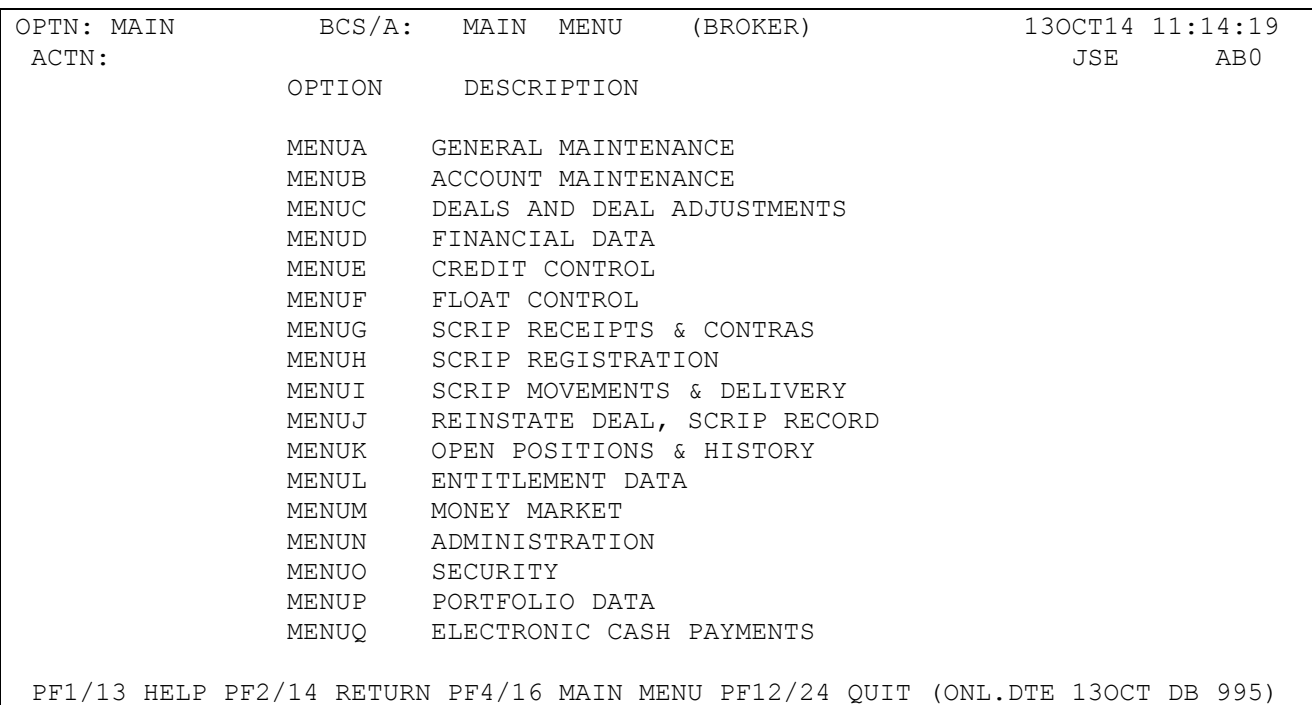

The screen name, heading and the date and time are displayed at the top of the panel. The fast-path field, the Broker code, branch code if applicable and the operator/user id is displayed in the next line.

#### **Field Descriptions:**

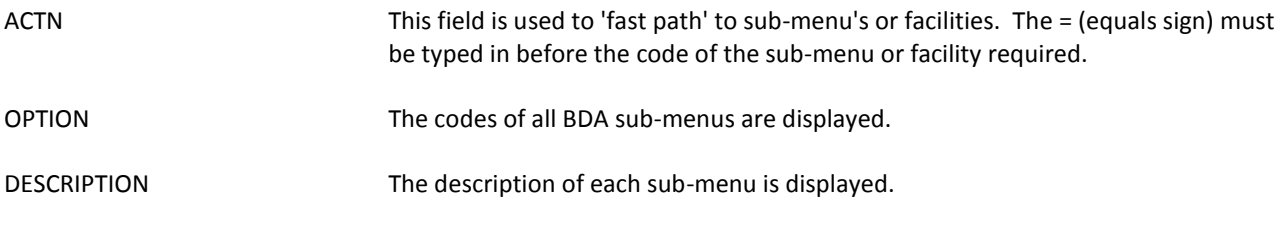

### **To select the Broker Maintenance facility, type =BROKM in the ACTN field, and press 'Enter'.**

The Broker Maintenance facility will be displayed.

### **5 BROKER MAINTENANCE (BROKM)**

This facility is used to load, maintain and view the Broker loading and defaults. The facility is maintained by the Client Services Center and may only be viewed by the Brokers. This information is Broker specific except for the details pertaining to the address and telephone number.

To access this facility, select option BROKM from MENUA, or type =BROKM in the ACTN field, and press enter. A list of brokers will be displayed.

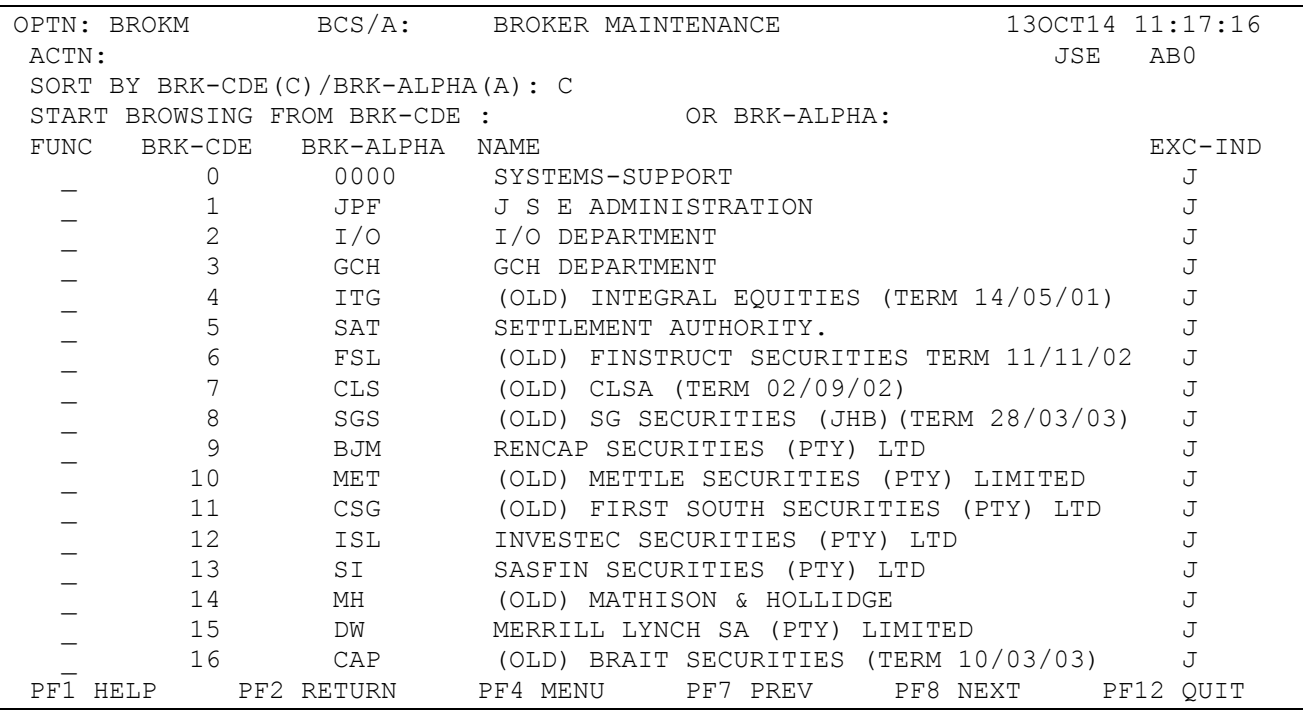

#### **Field Descriptions:**

START BROWSING FROM BRK-CDE (C) / BRK-ALPHA (A) These fields are optional and the broker numeric code or alpha code may be entered.

### FUNC FUNCTION

Position the cursor on this field and press enter, the additional details of the broker will be displayed.

Valid codes are:

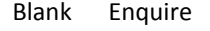

- N New
- C Change (JSE Only)
- D Deactivate (once enter is pressed and on the second screen, type DEACTIVE in the ACTN field) (JSE Only)
- R Re-instate (JSE Only)

Brokers may only enquire and if changes are required the Client Services Center is to be notified in writing.

BRK-CDE BROKER CODE

**Derivatives on BDA** © JSE Limited I 2014

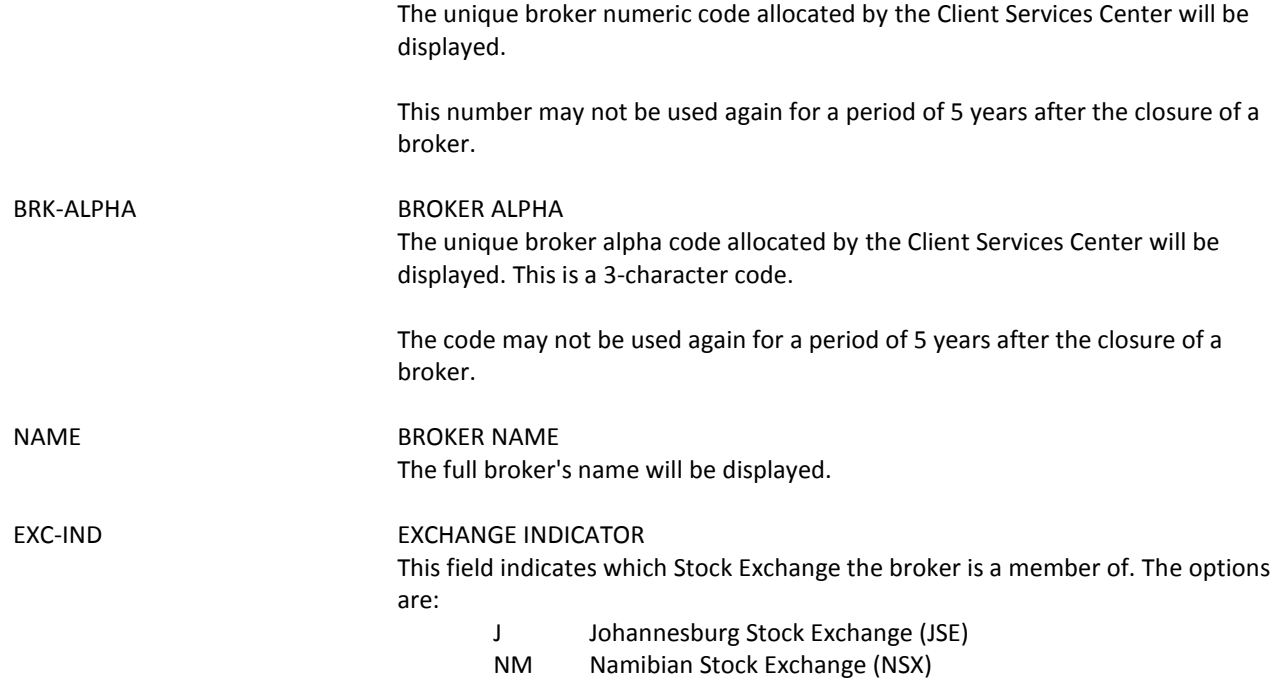

If the broker selected is the same as the broker the user is signed on to, the following detail will be displayed

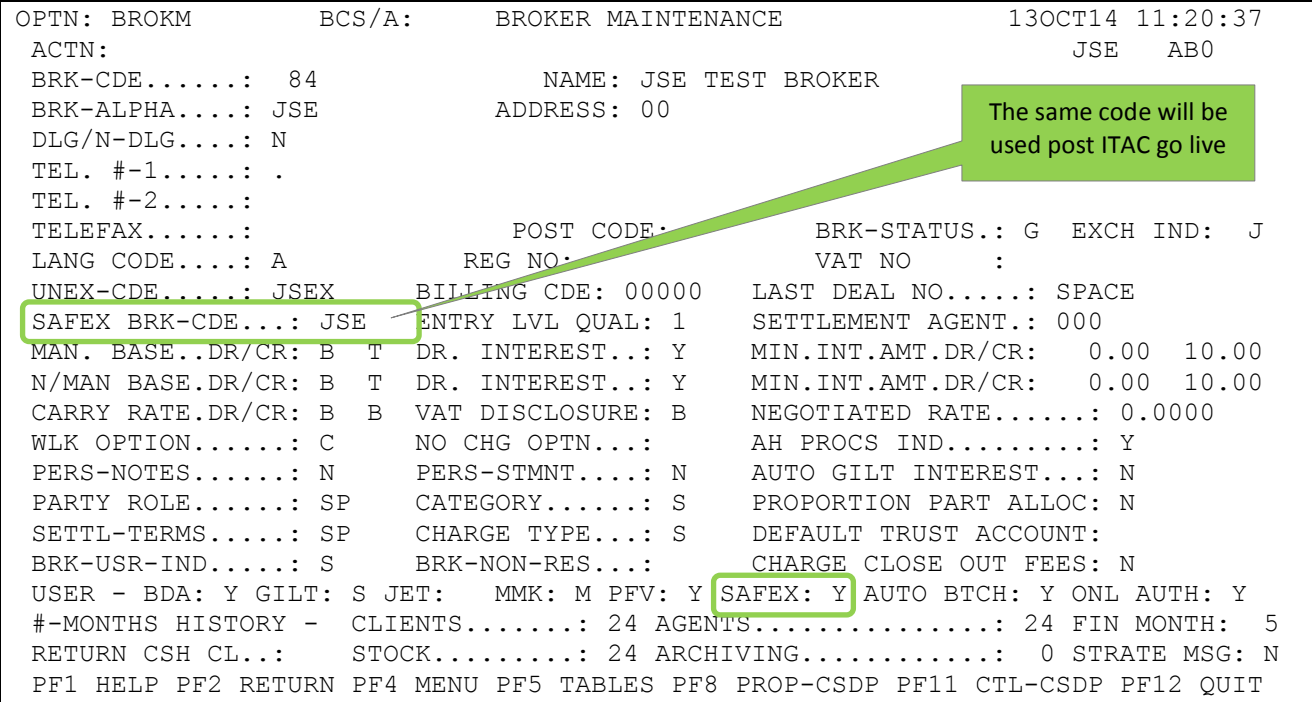

As this screen is maintained by the Client Services Center, only the fields relative to derivatives will be explained below. For full details of the BROKM screen please consult the Broker Maintenance (BROKM) manual.

#### **Field Descriptions:**

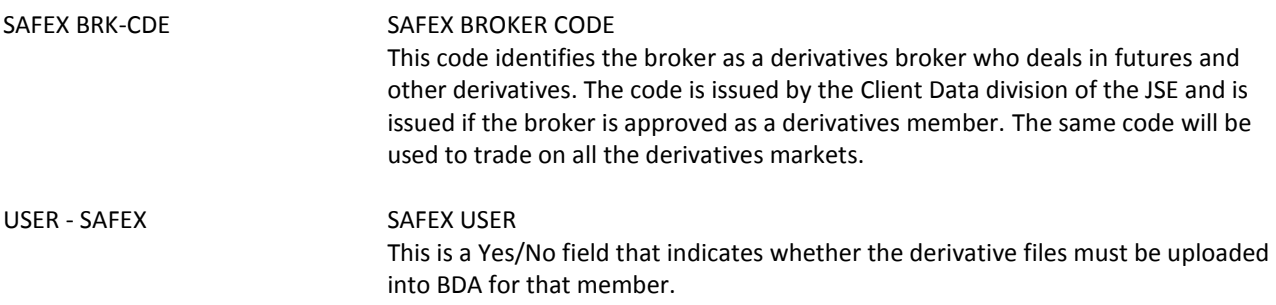

### **6 CONTRACT RATE TABLE (T.BKF)**

This table allows for numerous combinations of SAFEX booking fee formats to be loaded. This table must be loaded before the SAFEX rate can be entered on the CLMNT facility.

To access this facility, select option BKF form the menu of available tables via MENUA, or type =T.BKF in the ACTN field and press Enter.

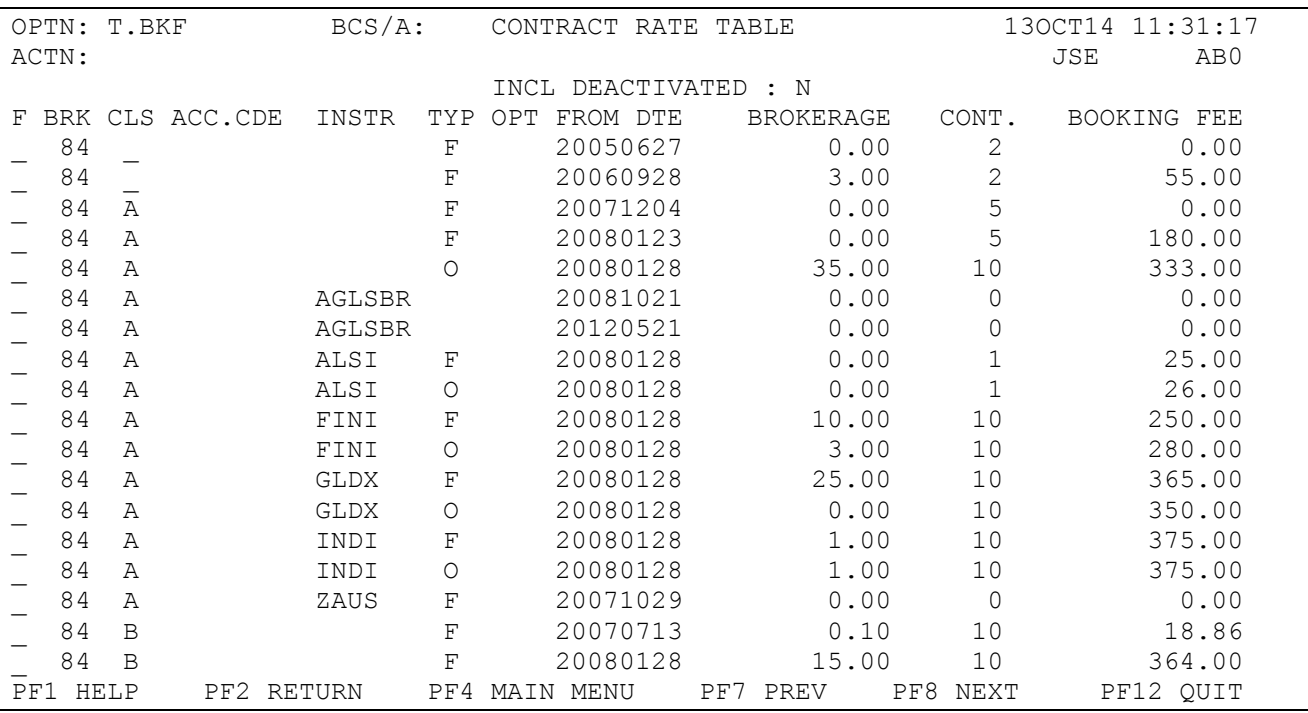

### **Field Descriptions:**

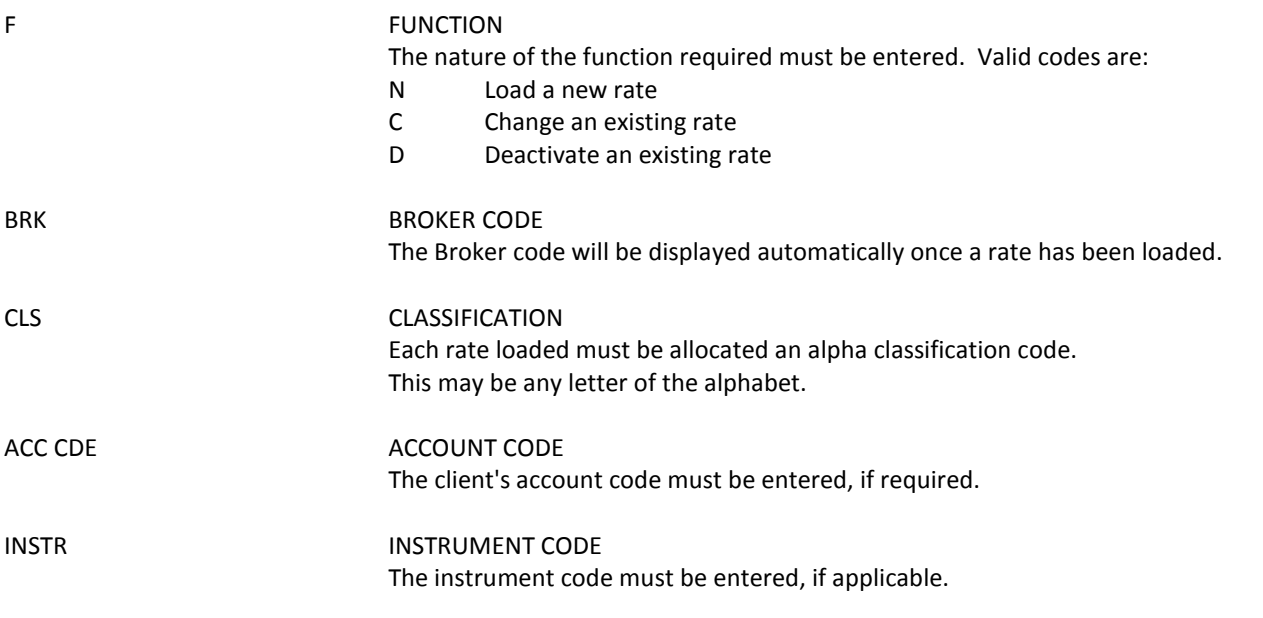

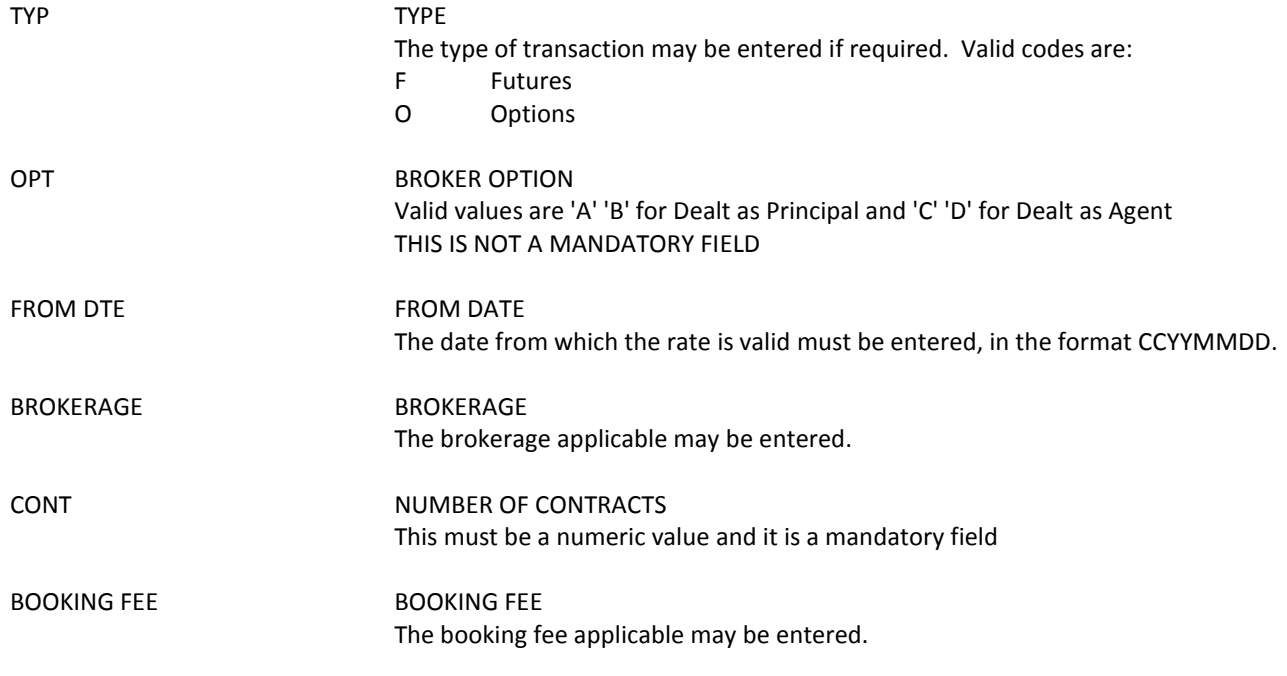

### **Function Keys**:

No special function keys

ī

### **7 CLIENT ACCOUNT MAINTENANCE (CLMNT)**

Customers trading in the derivative market are required to have a BDA account code. The Client Account Maintenance facility (CLMNT) is used to load and maintain details pertaining to client accounts. Client records may be loaded, changed, deactivated, reinstated or enquired into on this screen. Only the fields relative to derivatives trading will be explained below. For full details on account maintenance, please consult the BDA Account Maintenance manual

To access this facility, type =CLMNT in the ACTN field and press Enter.

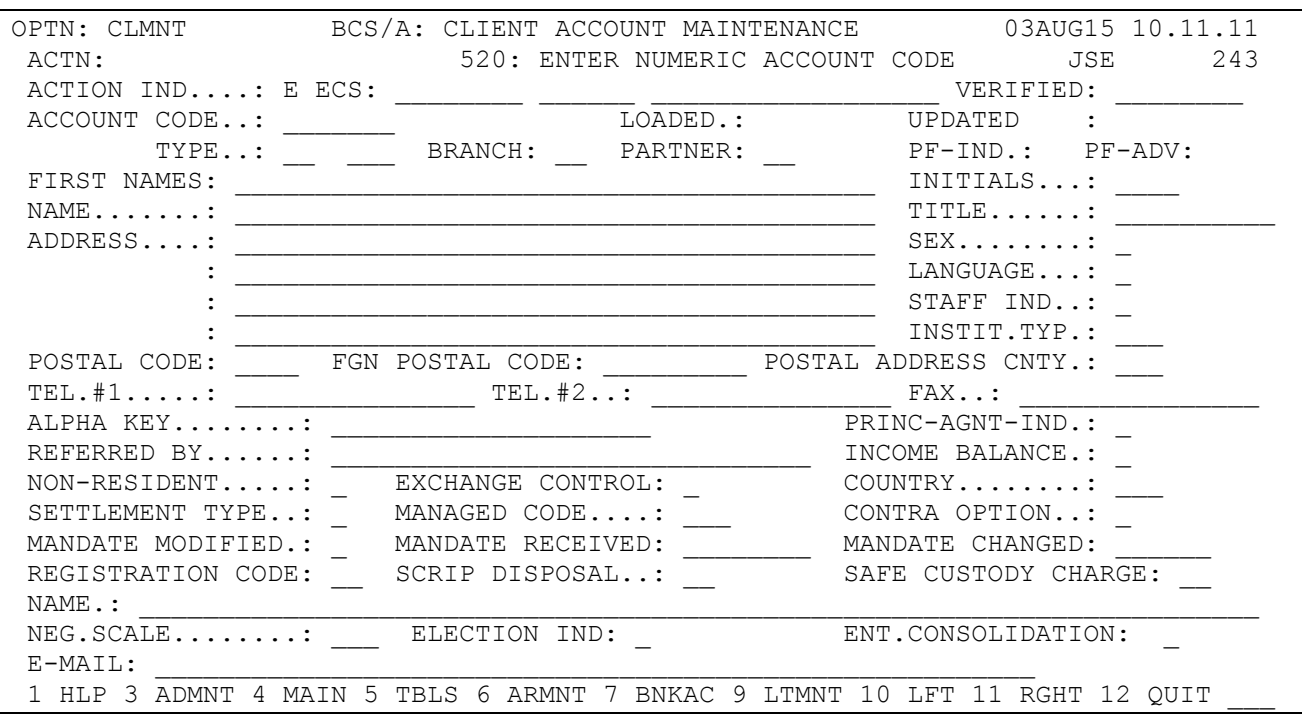

### **Field Descriptions:**

#### ACTION IND ACTION INDICATOR

The nature of the action required must be entered, e.g.

- N Load a new account
- C Change an existing account<br>D Deactivate an existing accounce
- Deactivate an existing account
- E Enquire into an existing account
- R Reinstate a deactivated account

The PF11 key may be pressed to access the second screen, where the following details are displayed:

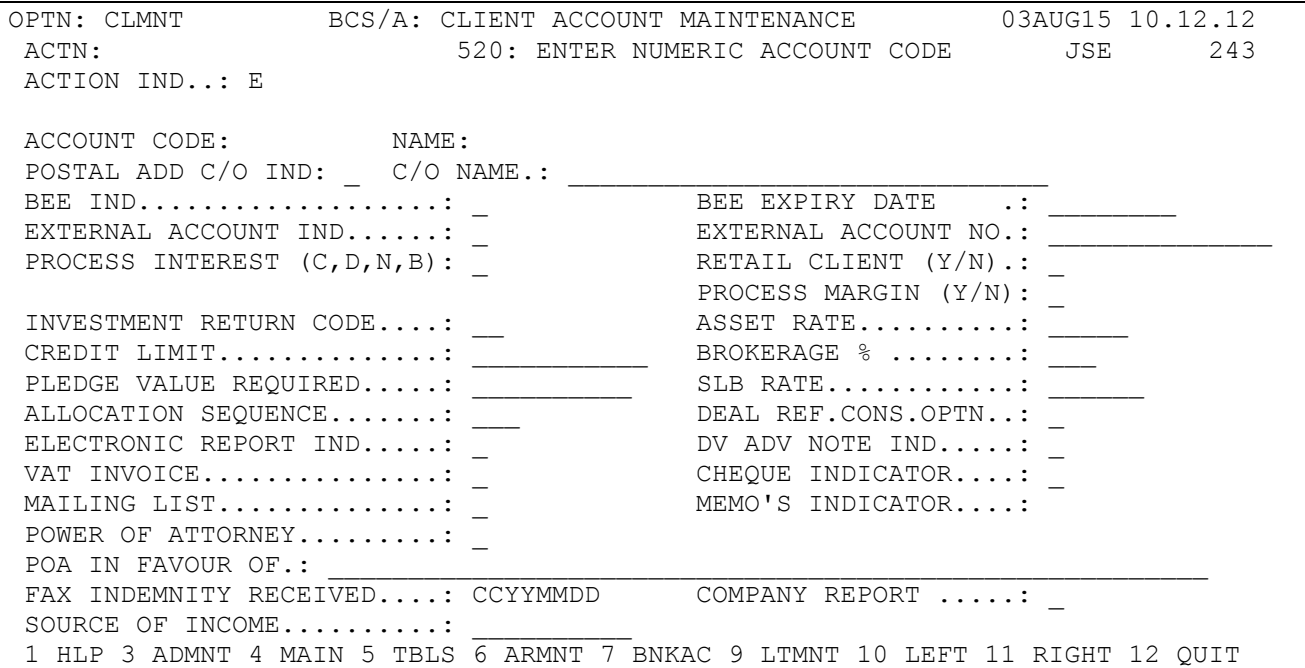

The PF11 key may be pressed to access the third screen, where the following details are displayed:

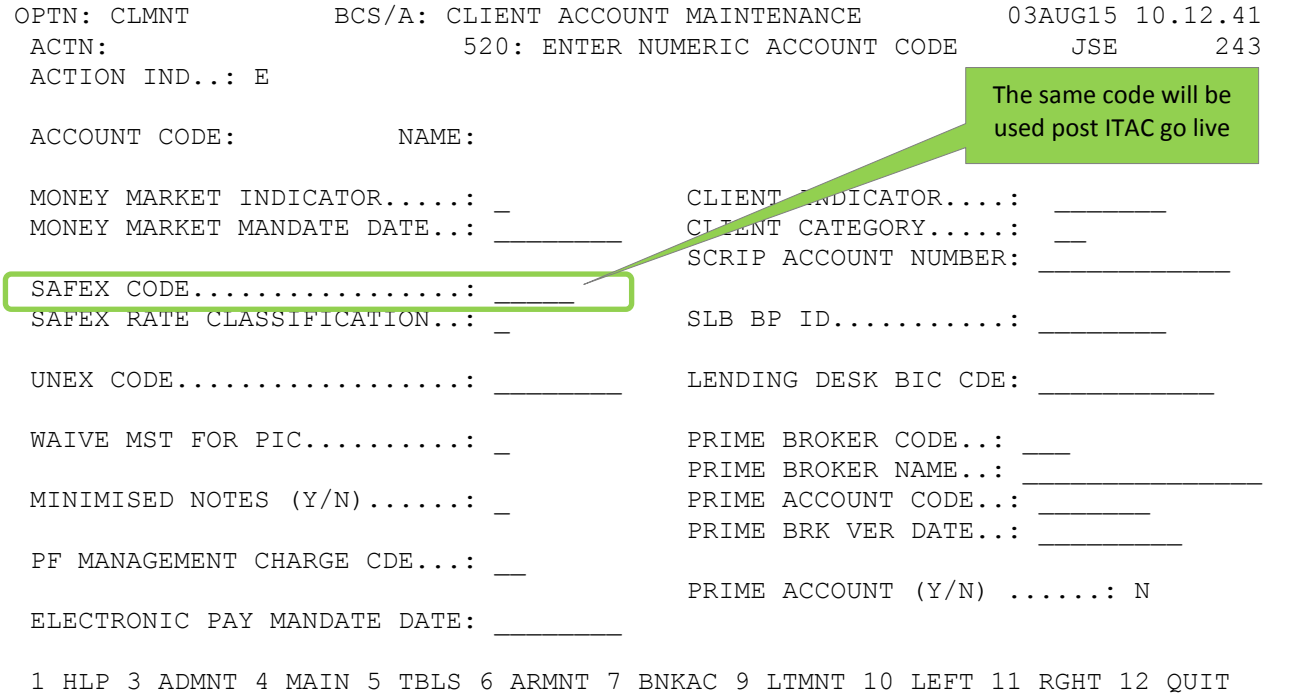

#### **Field Descriptions:**

#### SAFEX CODE SAFEX CODE

Each client that trades in derivatives is required to have a SAFEX code. This code must be loaded in this field on the clients account.

SAFEX RATE CLASS SAFEX RATE CLASS Booking fees and brokerage may be maintained on the T.BKF table in BDA. If this functionality is used the Rate Class code must be loaded in this field. See the section CONTRACT RATE TABLE (T.BKF) for loading instructions.

#### **8 AGENT ACCOUNT MAINTENANCE (AGMNT)**

The Agent Account Maintenance facility is used to load details of Agent accounts. When loading and account for use in the futures market the clients SAFEX account code and the rate classification code must be entered,

To access this facility, select option AGMNT from MENUB, or type =AGMNT in the ACTN field and press Enter.

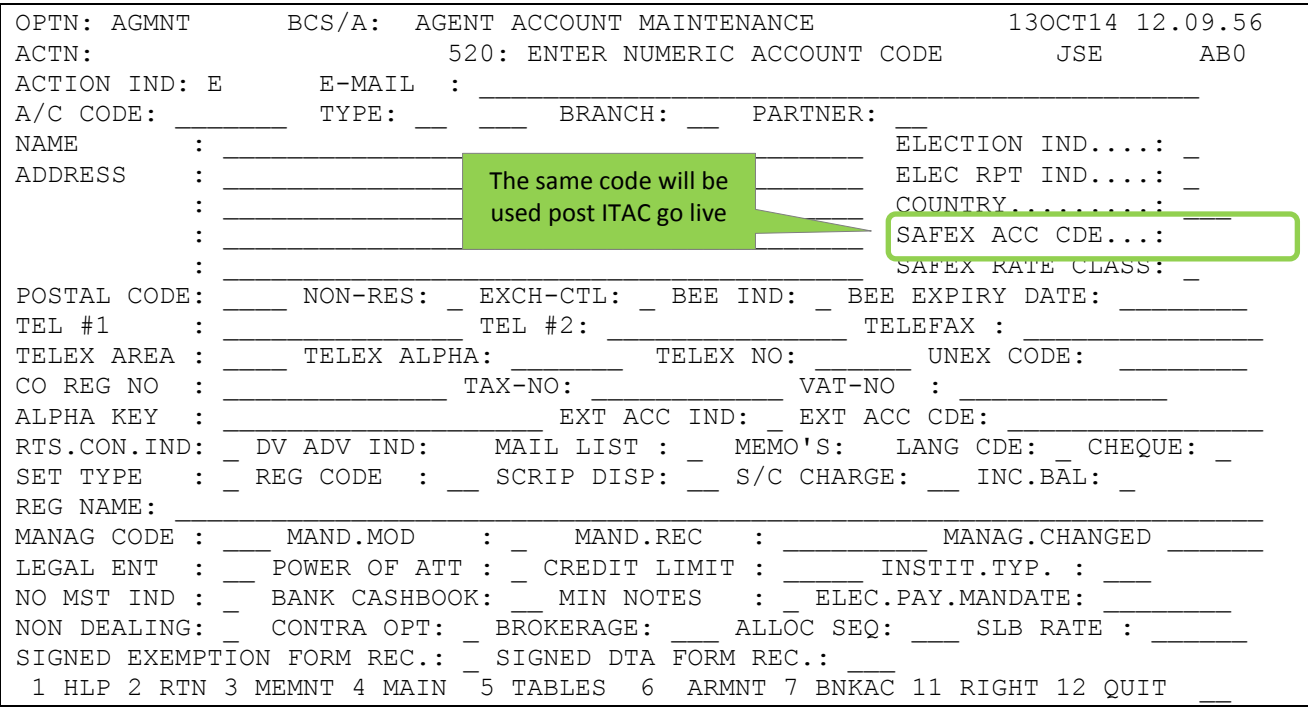

#### **Field Descriptions:**

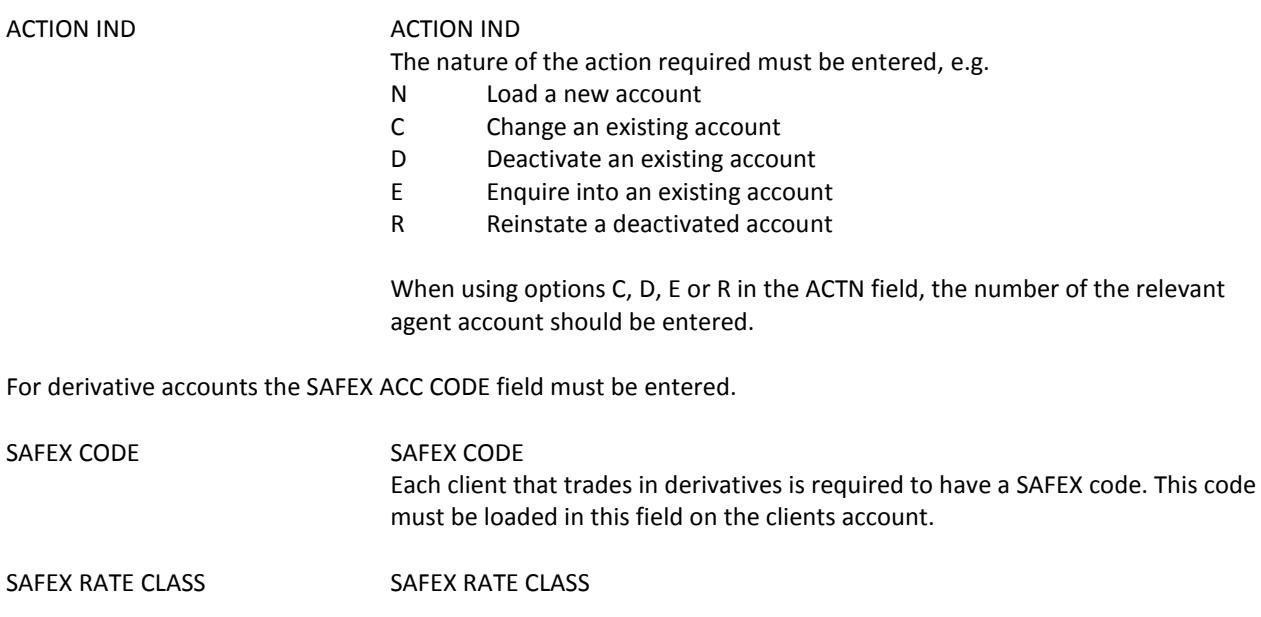

Booking fees and brokerage may be maintained on the T.BKF table in BDA. If this functionality is used the Rate Class code must be loaded in this field. See the section CONTRACT RATE TABLE (T.BKF) for loading instructions.

#### **9 HIGH LEVEL FUNCTIONAL PROCESSING**

Before the ITAC (Integrated Trading and Clearing Project) implementation BDA was receiving Margin, Deal and Position files for all the derivative markets from Nutron for EOD processing. The JSE, as part of the ITAC deliverables, has moved the Financial Equity and Currency Derivative markets to RTC (Real Time Clearing system). Commodities and the Interest Rate Derivatives will be moved to RTC at a later date.

The move of the Financial Equity and Currency Derivatives markets to RTC has resulted in changes to the processing in BDA:

- BDA will now be able to accept two sets of files for the derivative markets.
	- o Nutron
		- **Deals**
		- **Positions**
		- **Margins**
	- o RTC
		- **Deals**
		- **Positions**
		- Margins
			- A combined Margin Derivatives file across the Financial Equity and Currency Derivative markets will be received from RTC.
			- *One journal will be posted on BDA for the above markets.*
			- The transaction narrative for the journals of the Financial Equity and Currency Derivatives markets on BDA will reflect on AFINH as DERMRG PROFIT / LOSS and DERMRG MARGIN.

Combined journal for the Equity and Currency Derivatives markets view on AFINH:

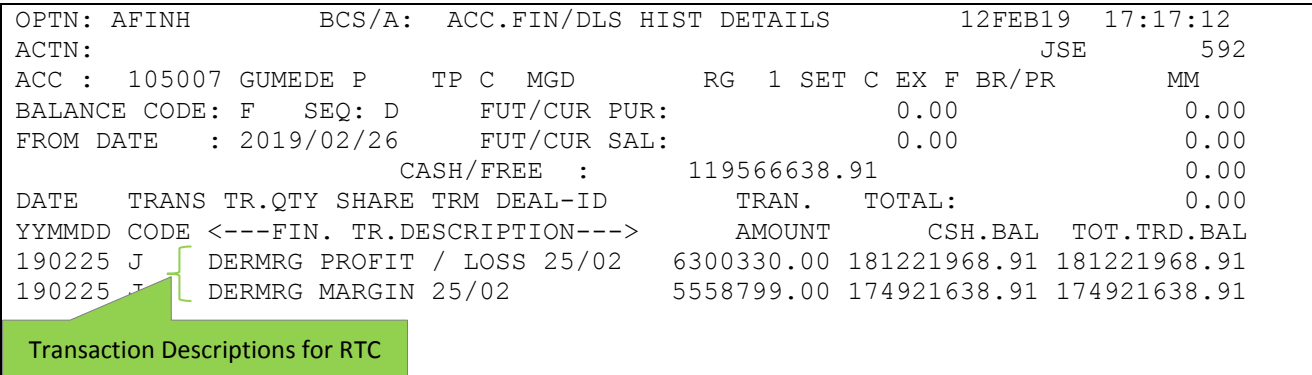

- The DOC-REF-NO has been added to BDA to identify journals for the derivative markets. It is displayed when the user presses PF9 on AFINH screen.
	- o EQDER will be displayed on historical journals for the Financial Equity Derivatives entries.
	- o CURDER will be displayed on historical journals for the Currency Derivatives entries.
	- o DERMRG will be used for the combined Financial Equity and Currency Derivatives Margin entries.
	- o COMDER will be used when creating journals for the Commodity entries.
	- o IRMDER will be used when creating journals for the Interest Rate Market entries.

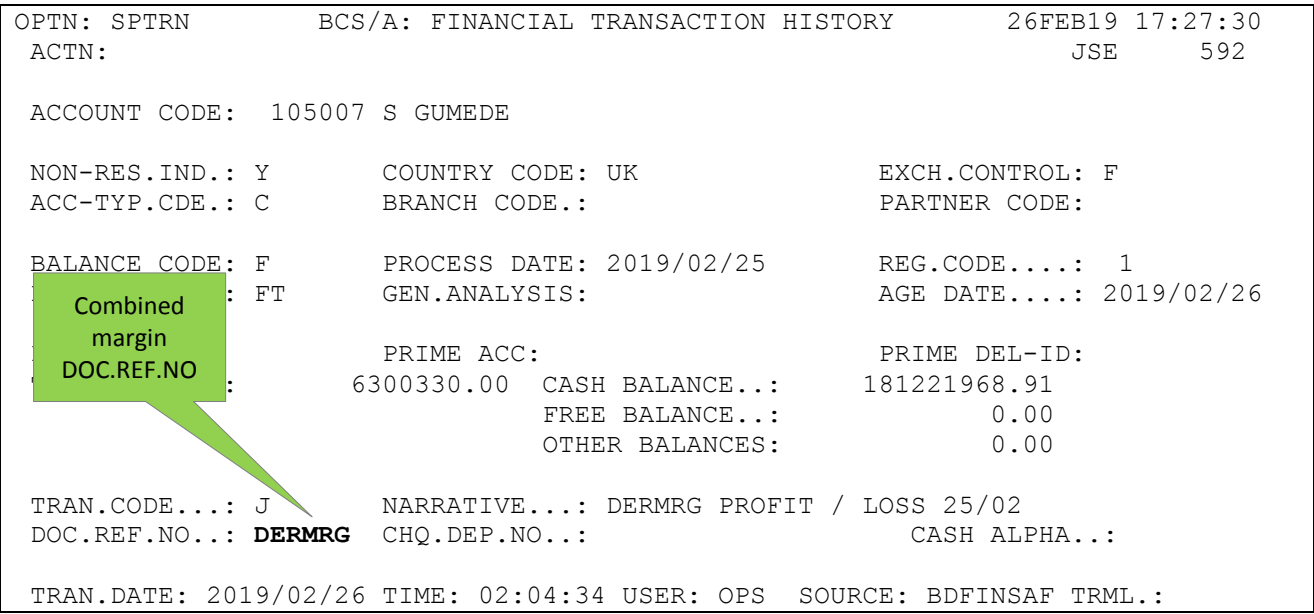

## $JS =$

- Transaction codes will be displayed on ASAFH to reflect deals traded on the different Derivatives markets.
	- o Transaction 'ED' will be used when processing Financial Equity Derivatives deals from RTC
	- o Transaction 'CD' will be used when processing Currency Derivatives deals from RTC
	- o Transaction 'BY' will be used when processing Interest Rate Derivatives deals from Nutron
	- o Transaction 'BC' will be used when processing Commodities deals from Nutron
	- o Transaction 'BS' will be used when processing any other derivatives deals from Nutron

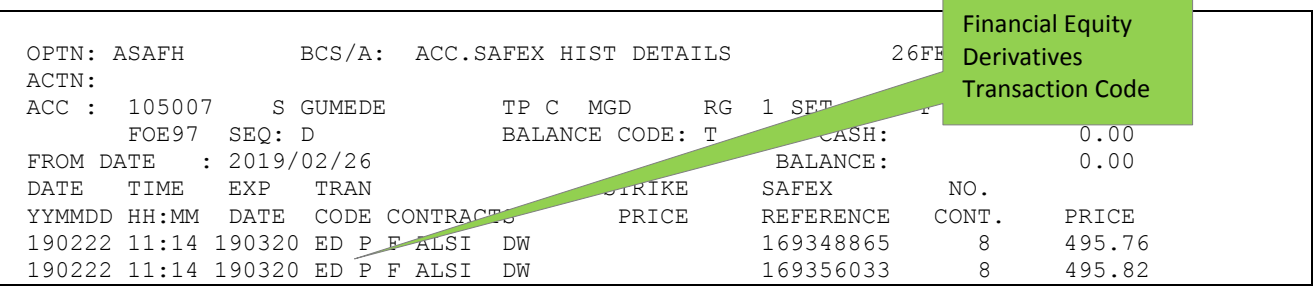

#### **10 TRADING DERIVATIVES FOR NON-RESIDENT CLIENTS**

When trading derivatives for Non-resident clients a certain procedure must be followed.

#### CLIENT

#### **Procedure:**

- o A non-resident client account is opened on BDA.
- o The non-resident client deposits their funds into the Equities Members non-resident bank account
- o Once receipt of the funds is confirmed, the amount is credited to the client BDA account.
- o The funds will automatically be swept to the JSE Trustees non-resident Trust account overnight, and will show as a credit to the client's BDA account on the T balance the same day.
- $\circ$  A calculation or estimate must be done as to how much margin the client will be requiring in order to trade Derivatives. A buffer, to cover daily M-T-M movements, should also be allowed for. Should the client wish for the full amount to be used for Derivative trading, obviously no estimate or calculation is required.
- o The amount decided on must then be transferred via a journal entry to the F balance on the client's BDA account
- o When initial margin and daily M-T-M (variation margin) and booking fees are due or is to be received (i.e. net cash-flow per the SAFEX report) which is automatically updated to BDA from SAFEX, this will show as either a debit or credit to the F balance on the client account, and the amount will sweep automatically from the JSE non-resident Trustees account to or from the Equities Member non-resident Trust account.
- o All charges are debited to the income account, which will be squared off to zero at the end of each month via a transfer from the T balance to the I balance on the account. As any income accrued on a credit balance will be credited to the I balance at the end of each month, money will be transferred from the T balance to the I balance only if the account remains in debit.

- Note 1: Why transfer the funds to the F balance? If this is not done, the money required to pay for margin on the FM account does not automatically sweep from the JSE Trustees non-resident account. This is a control implemented by the JSE on non-resident accounts in order to ensure that the Equities Member does not fund the trading done by the non-resident client.
- Note 2: Why transfer the full amount to the F balance as opposed to the specific margin amount on a daily basis? For two reasons – firstly the sweep will not take place if the account is in debit, and secondly every transfer is charged for by the bank. Transferring the full amount to the F balance also has no impact on the interest received by the client – as the F balance is always included in the JSET interest calculation.

### JSE SWEEPS

### **Procedure:**

- 1. When the client funds are credited to Equities Members non-resident bank trust account, the funds are then swept overnight to the JSE Trustees non-resident bank account. Funds will only be swept against a BDA entry on the client account.
- 2. When a journal credit is put through from the T balance to the F balance on the client account, any margin amounts due or payable will automatically sweep through to the FM account, where they meet the clearing house requirements.

## **11 ACCOUNT SAFEX HISTORY (ASAFH)**

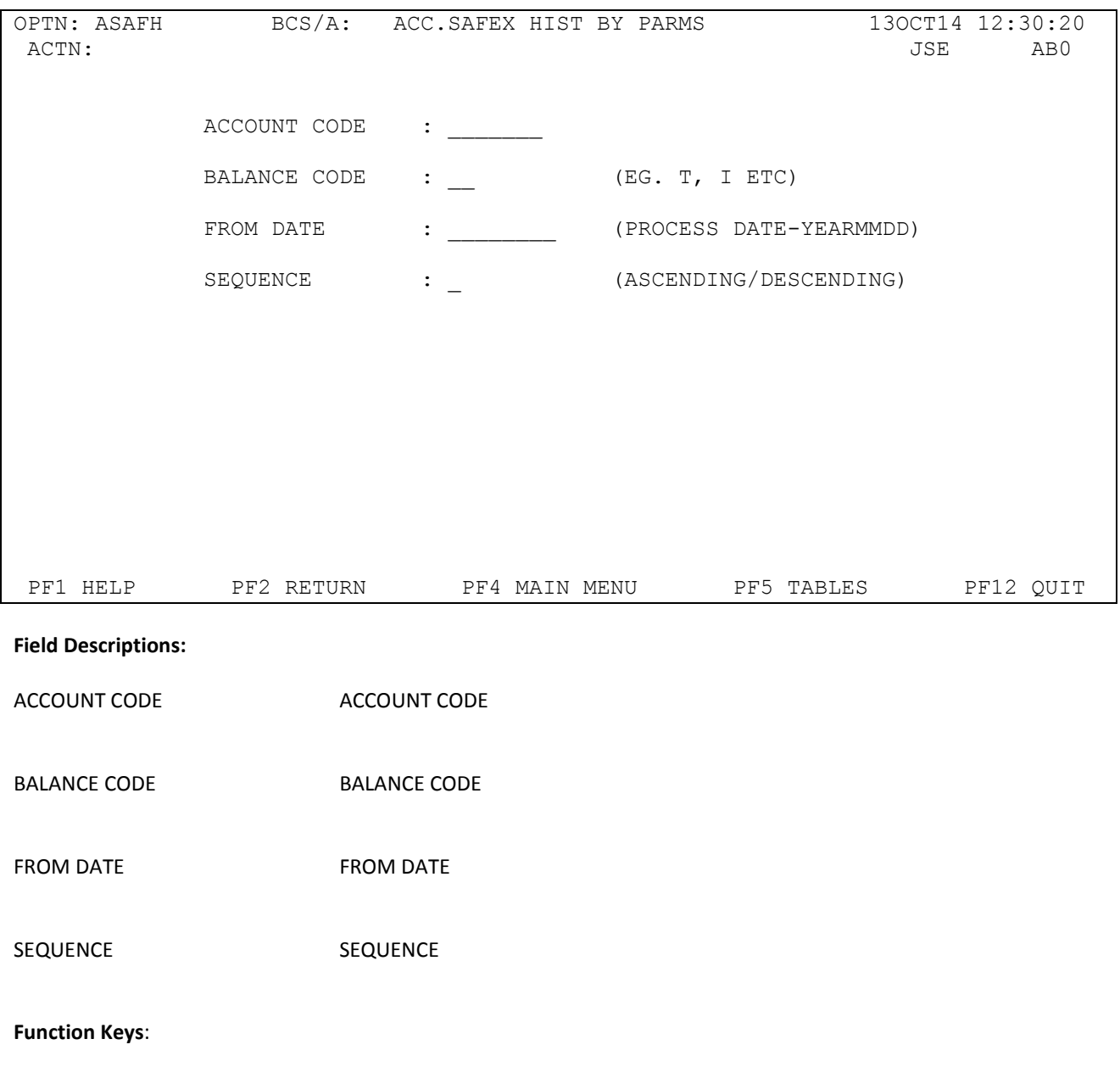

No special function keys

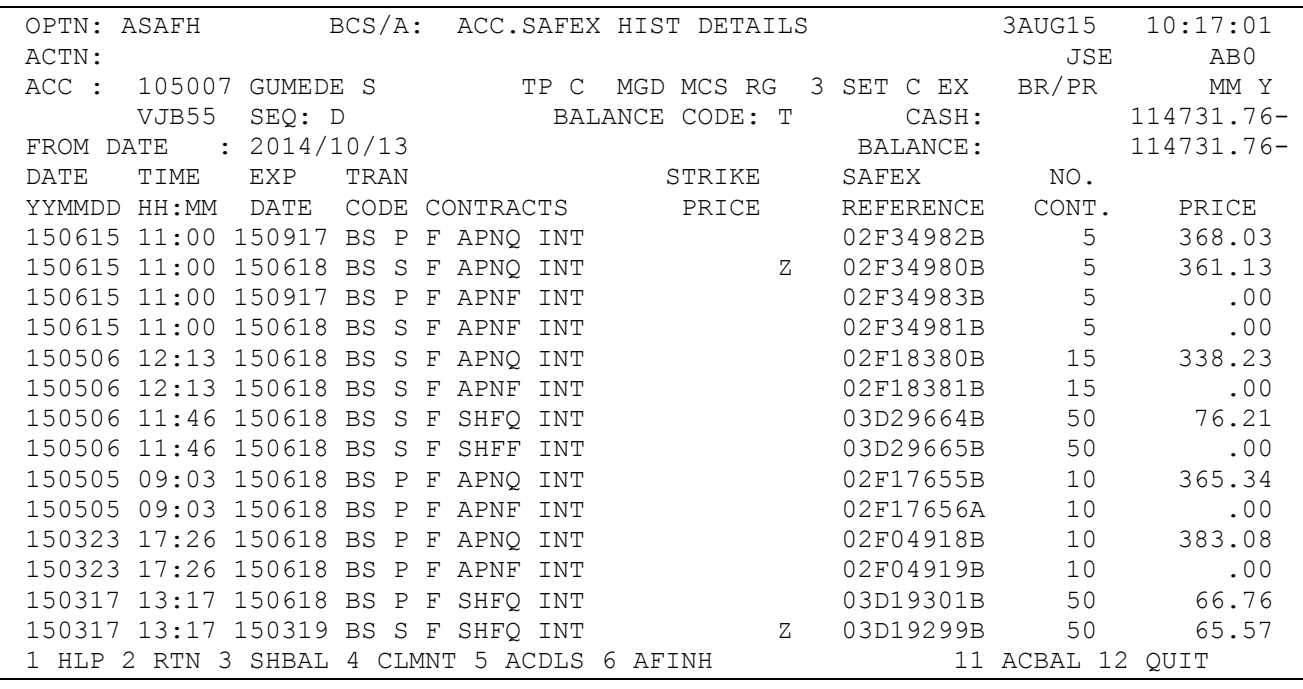

### **Field Descriptions:**

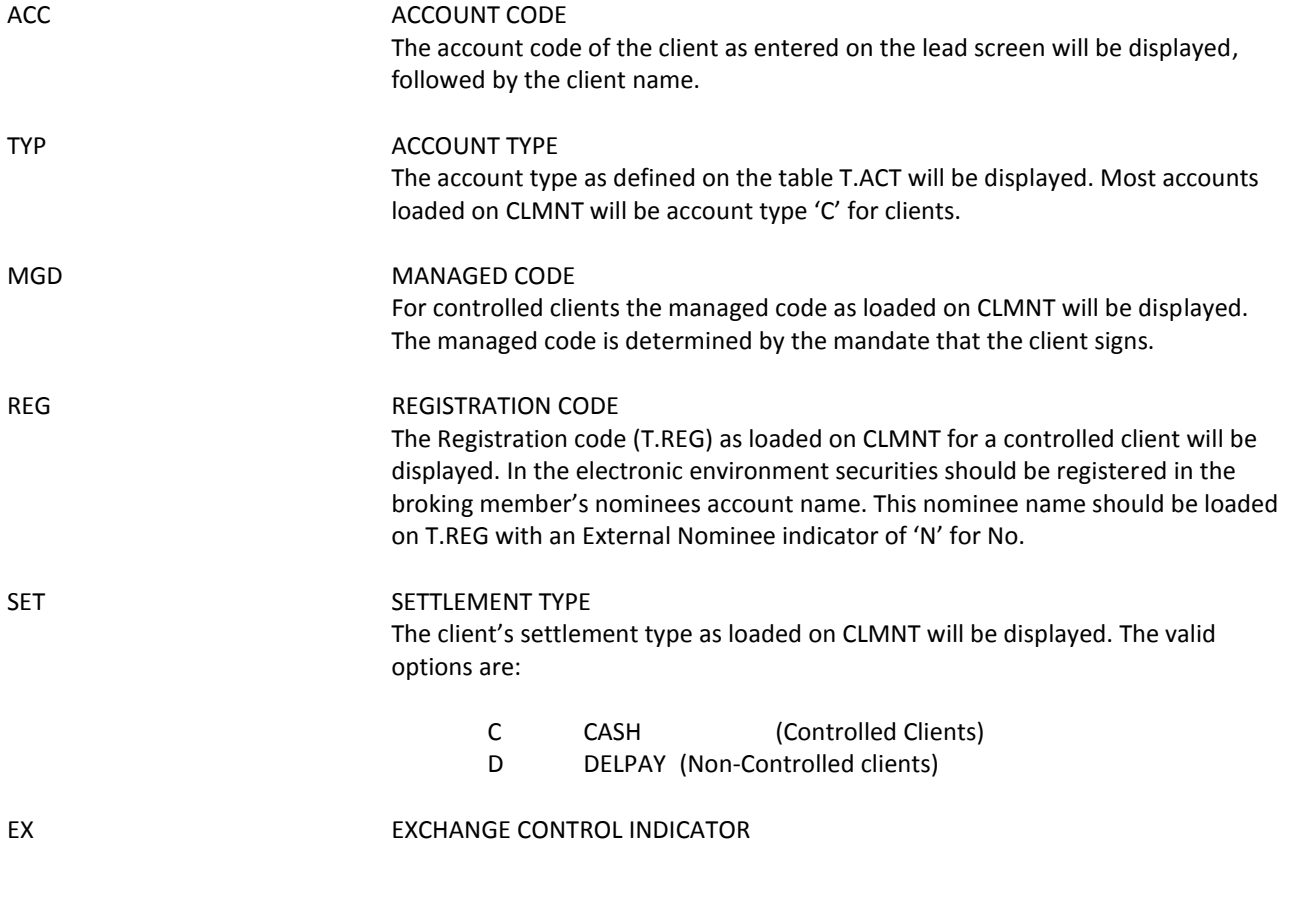

i<br>T

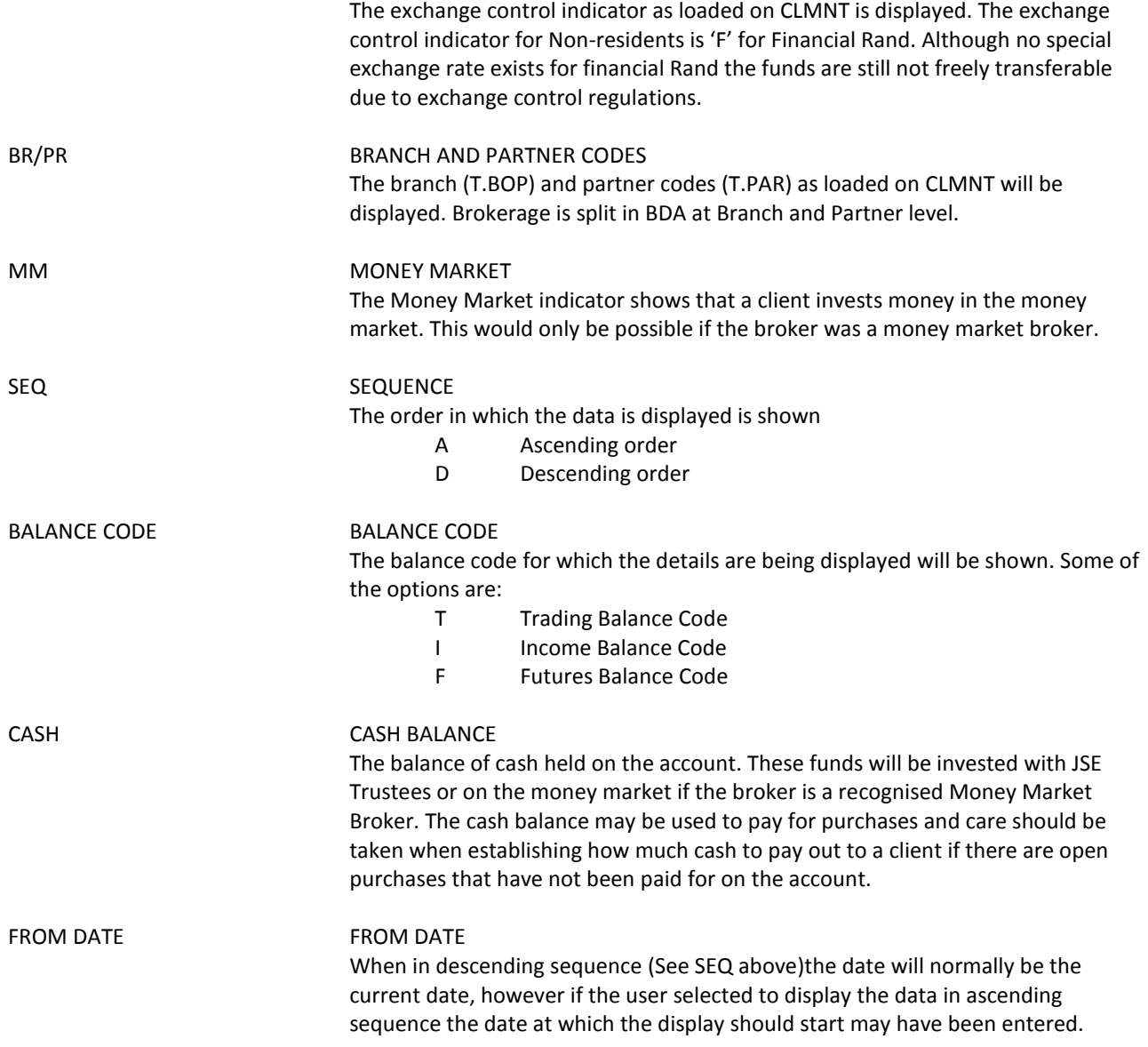

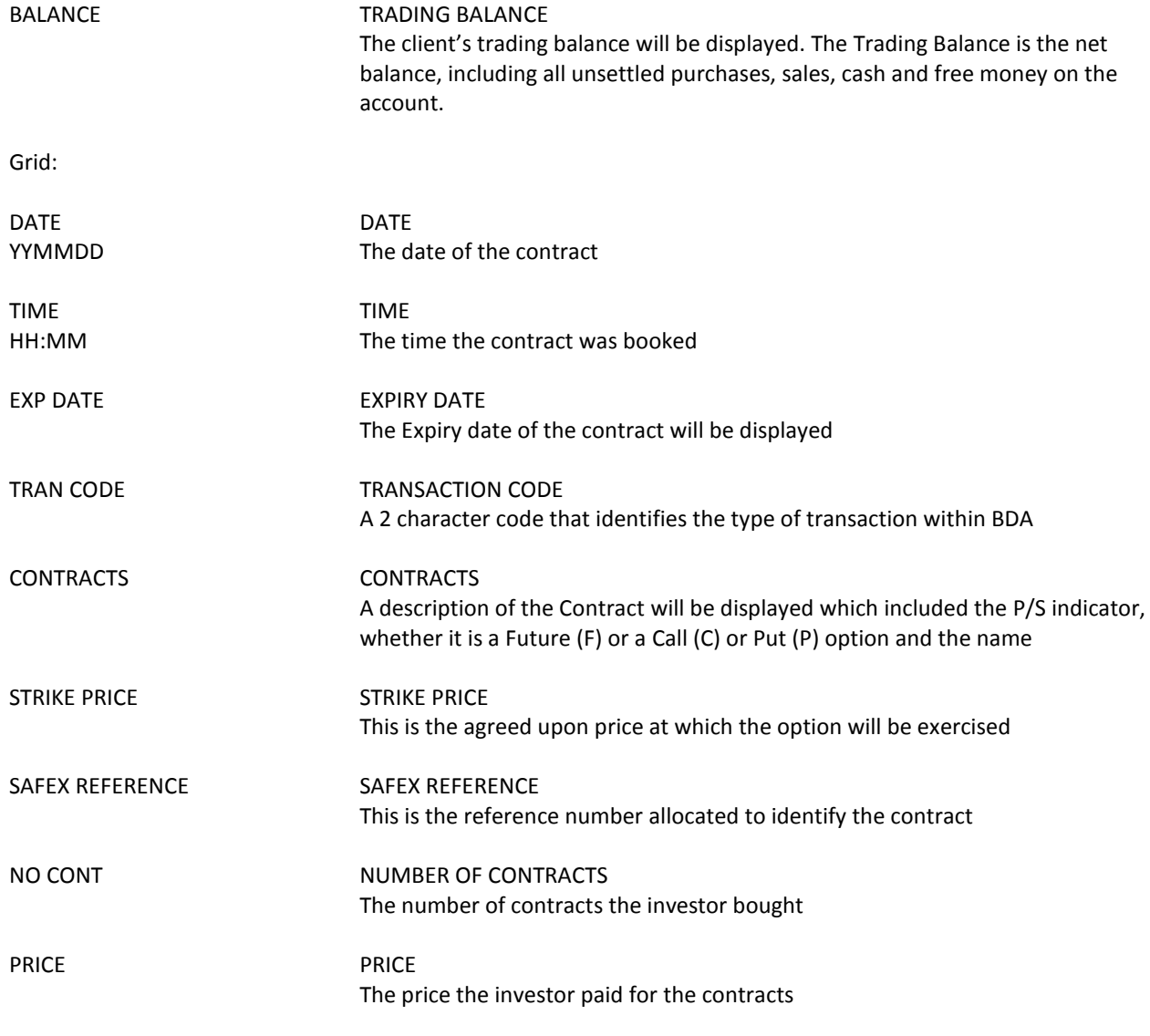

### **Function Keys**:

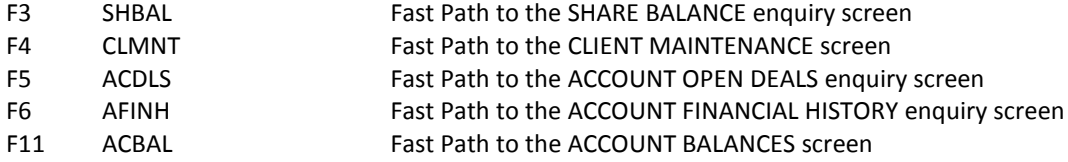

#### **12 SAFEX POSITIONS (ASAFP)**

The SAFEX Positions enquiry screen displays all derivative positions as at a specified date. The display may be filtered to display only positions on one account.

The access this screen type in =ASAFP in the ACTN field and enter.

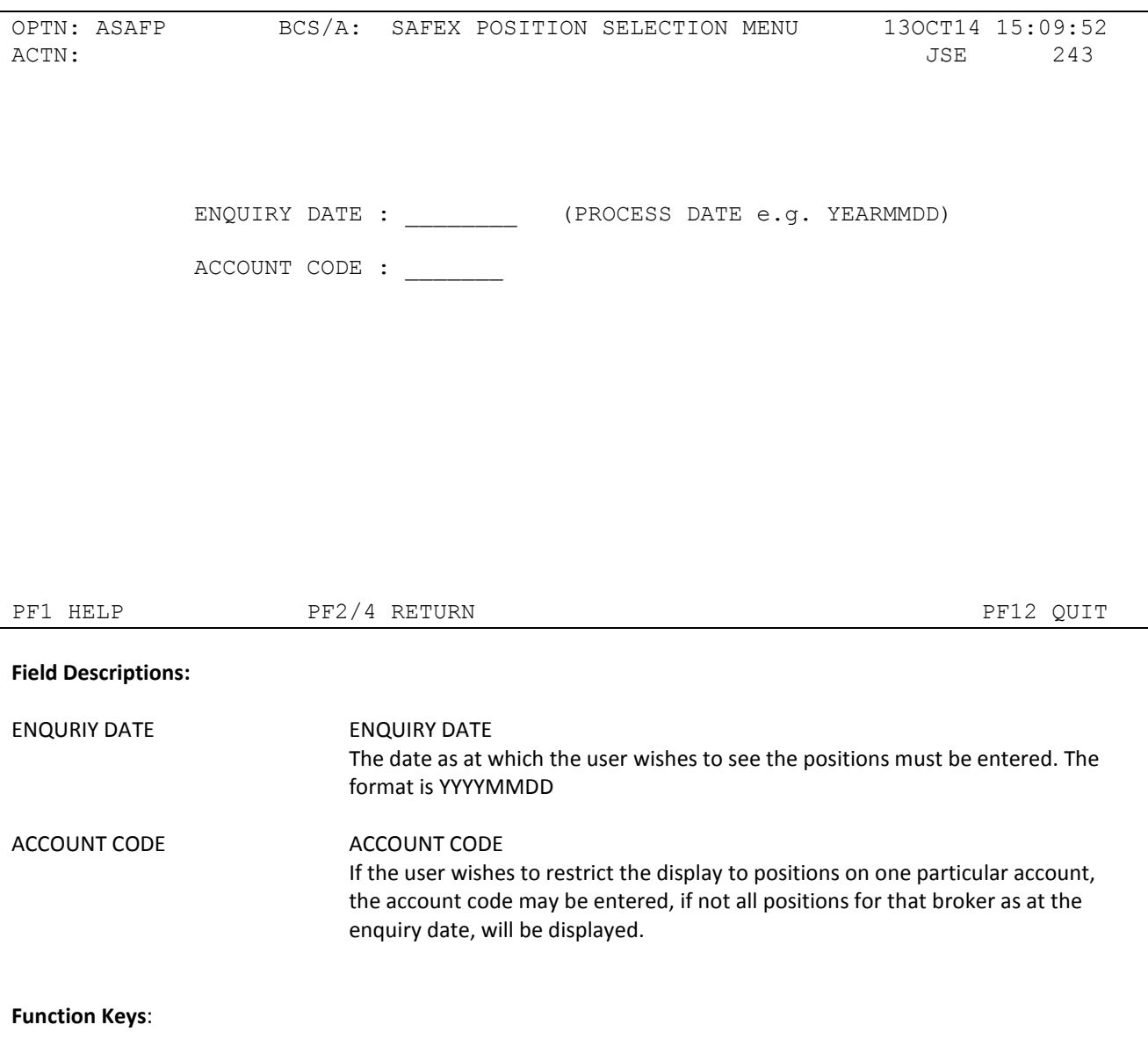

No special function keys

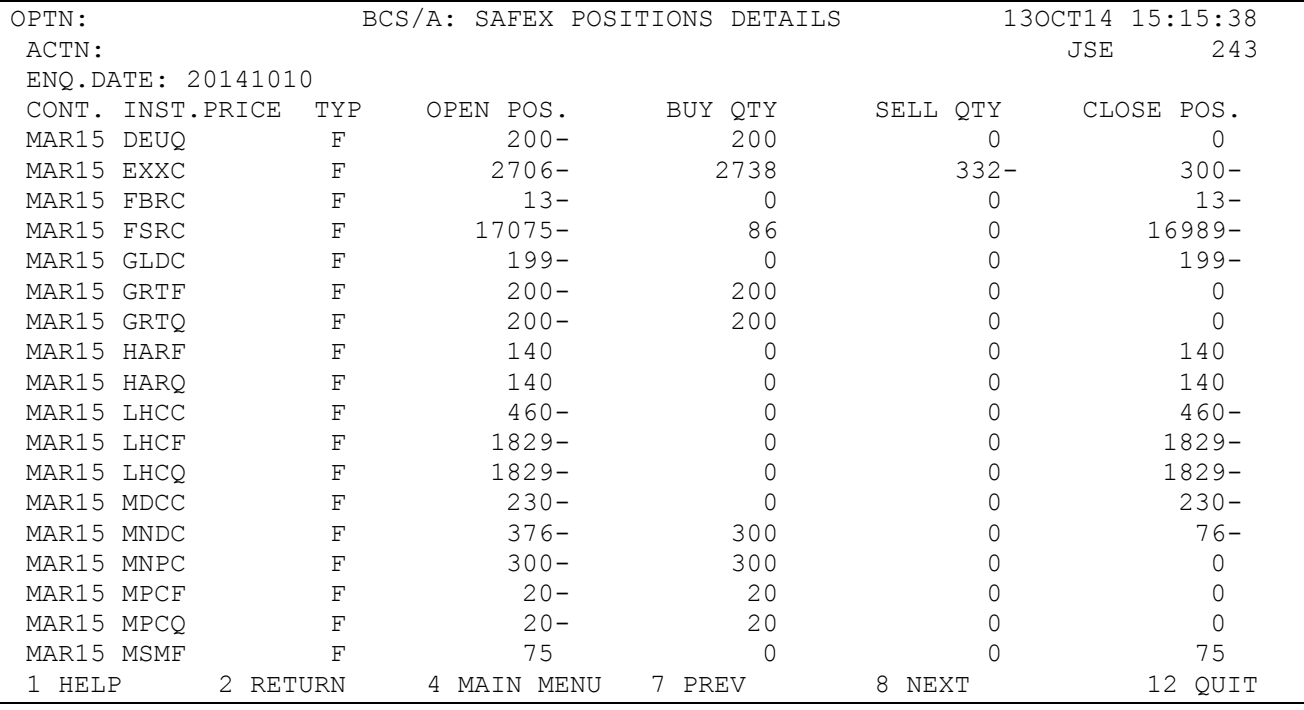

Once the filter parameters have been entered the SAFEX POSITIONS DETAILS screen will be displayed.

#### **Field Descriptions:**

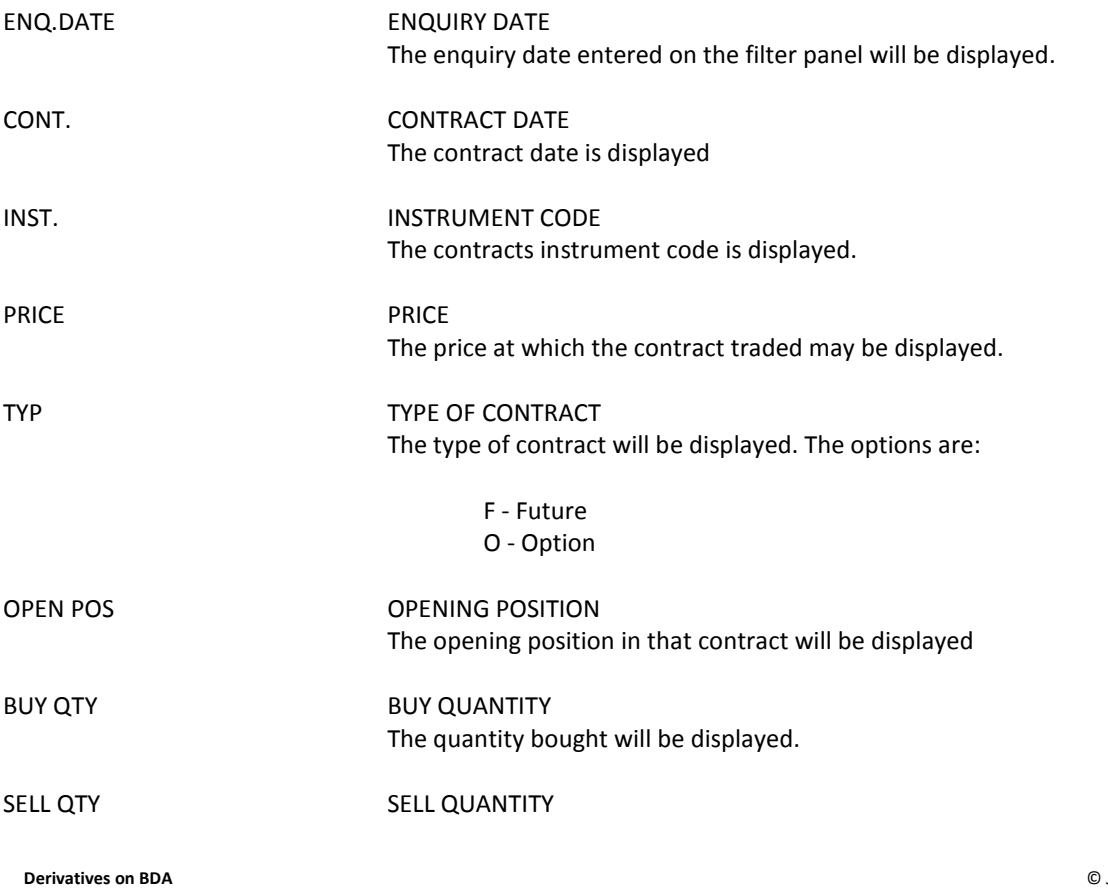

The quantity sold will be displayed

CLOSE POS CLOSING POSITION The closing position shows the balance remaining after adding the buy position or subtracting the sell position from the Opening position

**Function Keys**:

No special function keys

Should you have any queries regarding this manual please contact the Client Services Center on +27 11 520 7777

JSE Limited Equity Market One Exchange Square Gwen Lane, Sandown South Africa Tel: +27 11 520 7000 www.jse.co.za

Enquiries:

[CustomerSupport@jse.co.za](mailto:CustomerSupport@jse.co.za) Tel: +27 11 520 7777

Disclaimer: **The data provided in this document ("the Data") is for information purposes only and for no other purpose. The JSE does not guarantee or warrant the availability, the sequence, accuracy, or completeness or any other aspect of the Data (or part thereof) nor shall the JSE or any of its directors, officers, employees or agents be liable in any way to the reader or to any other person (natural or juristic) ("Person") whatsoever for any delays, inaccuracies, errors in, or omission in respect of such Data or the transmission thereof, or for any actions taken in reliance thereon or for any damages arising from the unavailability or termination of the display of the Data (or any part thereof) at any time without notice or any other liability of whatsoever nature to any Person.**

**Derivatives on BDA** © JSE Limited I 2014